# Adding Styling and Functionality to Buttons

Requires THEME PRESS

# Adding Styling and Functionality to Buttons

## Prompt

Creating on-brand, beautiful button styling for linked content.

### Outcome

Designing buttons at the theme level means users have consistent, on-brand buttons available. Easily inserted on any page with the Action Button Macro.

# Steps

#### Adjust your theme's Action Button styling, as needed.

The core action button style is set in the Macro area of the Theme Designer.

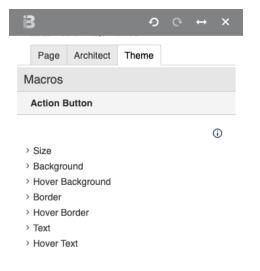

#### Add the Action Button macro.

Insert the Action Button macro on any page. Fine tune display with the macro parameters.

In the example below, a button has been added with the Action Button macro, linking to the Brikit documentation homepage. A class added to the macro alters the look and feel of the button from the theme default styling. Additionally, the position and margin fields have been used to align the button in the lower right corner of this callout block.

### Note

Tip

 $\oslash$ 

#### Want more button styles for your users?

You can add CSS to your theme with additional classes for more button styling. These classes are then available to use within the Action Button Macro settings, and will override the theme's default button styling.

### Warning

# Info Related

- Adding Macros to a Page
  Styling Links
  Creating a New Theme

Take me home